# **M 2 Computer - Messwerterfassung am Pendel**

#### **Erste Messwerte:**

Zum Aktivieren eines Einganges mit der Maus auf einen Eingang klicken (hier *U***A1**). Es erscheinen automatisch einige Fenster.

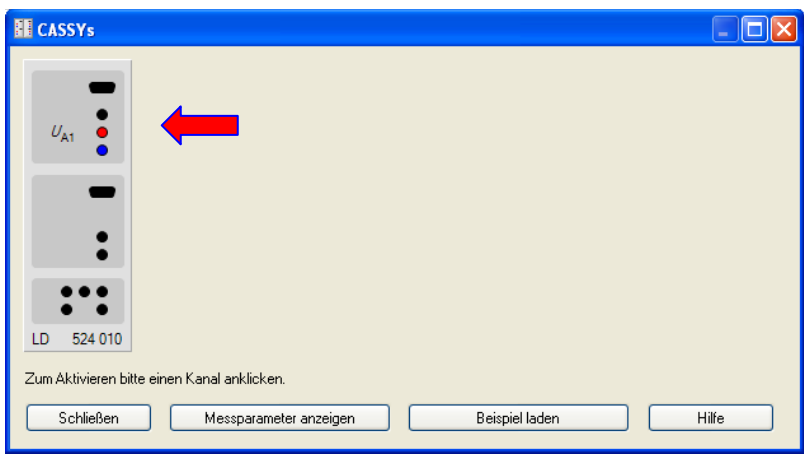

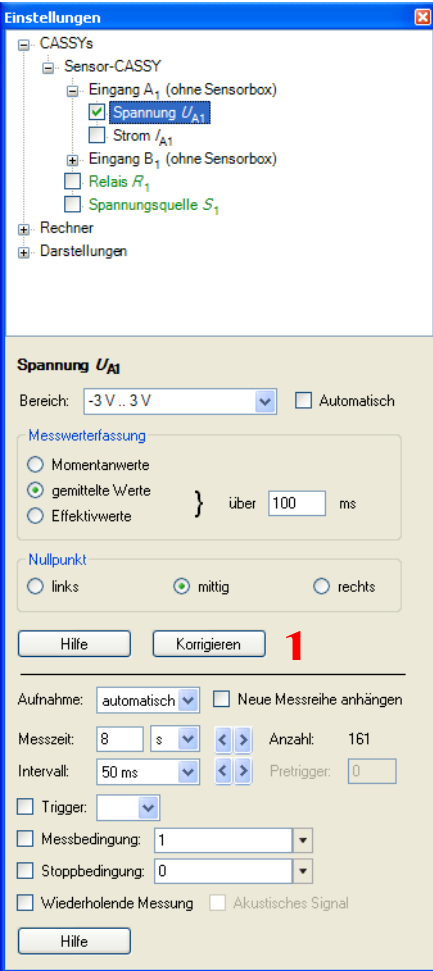

Über das zentrale Dialogfenster lassen sich alle Einstellungen vornehmen.

- neue Ein- und Ausgänge einschalten
- Einstellungen am Sensoreingang
- Einstellungen an Ausgängen
- Berechnungen (Rechner)
- Darstellungen

In diesem Teil des Fensters wird der Messbereich festgelegt. Über den Button **Korrigieren** (**1**) kann ein Offset korrigiert werden werden.

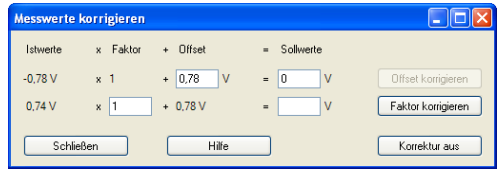

Im unteren Teil des Fensters werden die Messparameter festgelegt. Hier können die Parameter **Intervall** (Zeit zwischen 2 Messwertaufnahmen), die **Messzeit** und verschiedene Messbedingungen festgelegt werden.

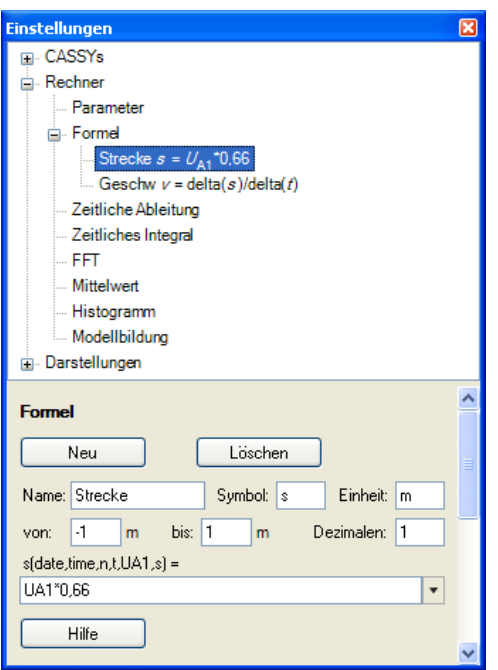

In dem Pfad **Rechner** > **Formel** wird eine neue Größe definiert. (der Größe auch einen Namen geben, Symbol benennen und Einheit angeben).

In dem Feld *s*(*time***,***date***,***n***,***t***,***U***A1,....**) erfolgt die Berechnung der Auslenkung. Alle Variablen in Klammern (time, date,..) sind dem Programm bekannt, neu festgelegte wie hier Symbol *s* werden als bekannte Variable aufgenommen. Die Strecke *s* ist dann bei der **nachfolgenden** Formeleingabe (Festlegung einer neuen Größe) bekannt.

**(siehe auch Hilfe > Index > Formel > Formelschreibweise)**

### **Darstellung:**

In dem Pfad **Darstellung** wird eine neue Darstellung definiert (Der neuen Darstellung auch einen Namen geben). In dem Pfad der neuen Darstellung (**hier** *s***-***v* **Diagramm**) können neue Kurven hinzugefügt werden.

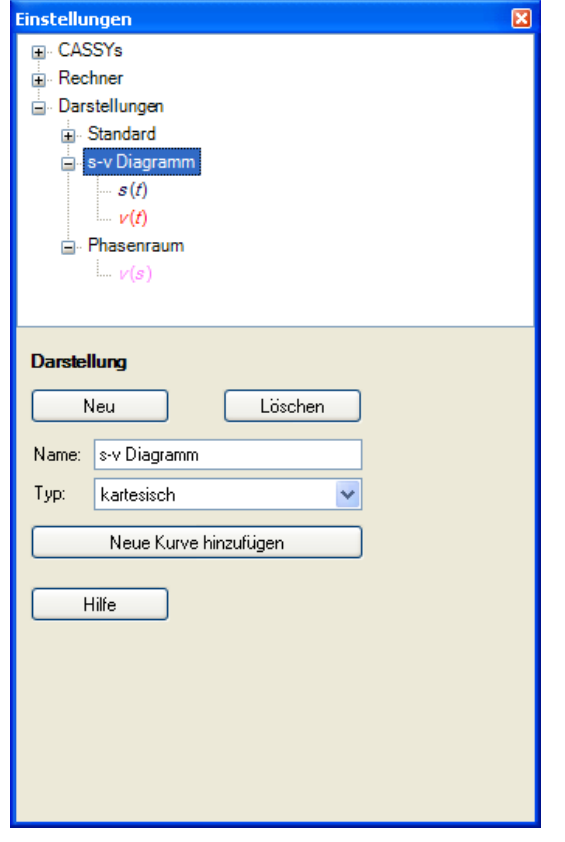

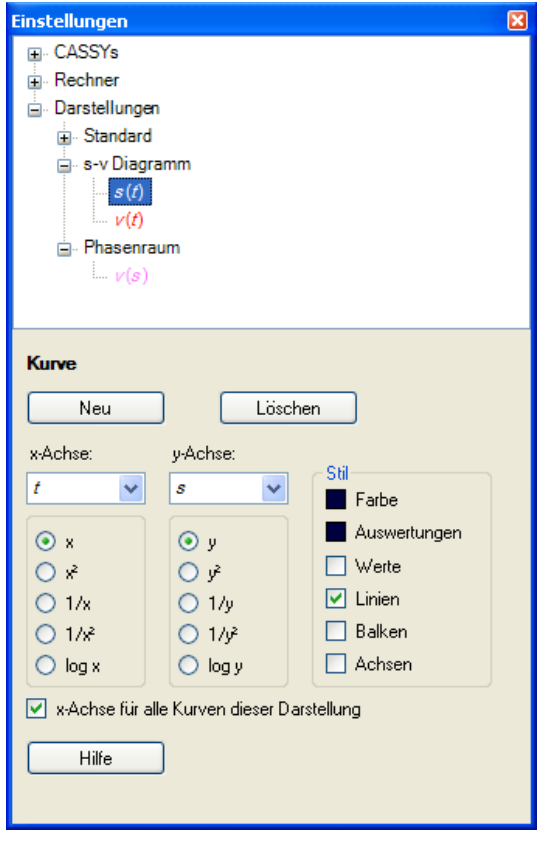

## **Sonstiges:**

- **1** Zum Auswerten rechter Mausklick in die Grafik.
- **2** u. **3** Zum Skalieren der Achsen rechter Mausklick in die Graphikachse
- **4** Ein- und Ausblenden der zweiten *Y*-Achse
- **5** Zum Einfügen von Auswerteergebnissen **Markierung setzen** > **Text**

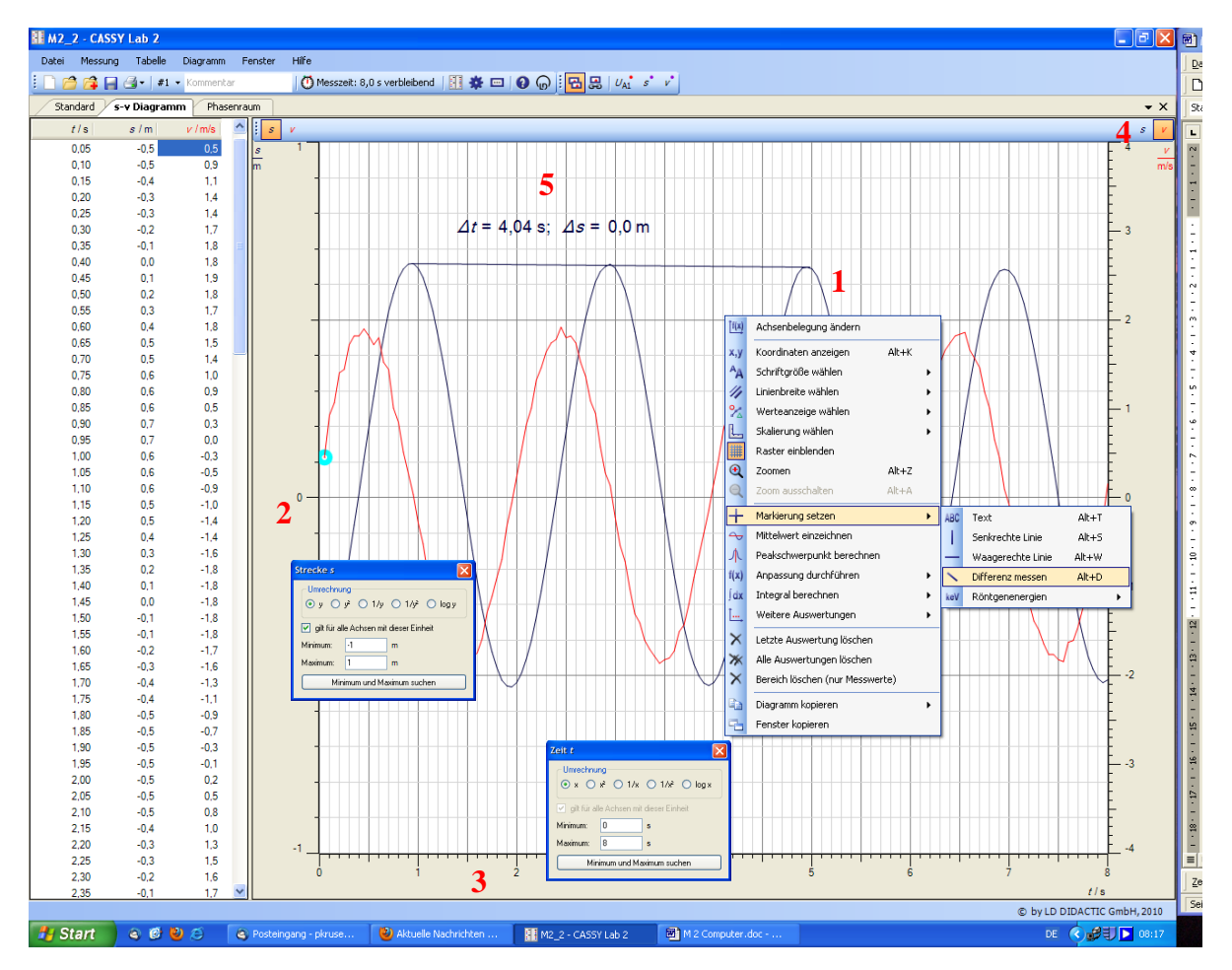

## **Funktionen in einer Formel:**

Innerhalb einer Formel dürfen u.a. die folgenden Funktionen auftreten. Die Funktionsargumente müssen nur dann in Klammern stehen, wenn sie zusammengesetzt sind, z. B. bei sqr( $U_{\text{A1}}/10$ ). Siehe auch **Hilfe** > **Index** > **Forme**l > **Formelschreibweise**.

- sin Sinus im Gradmaß (Periode  $360^{\circ}$ ) rsin Sinus im Bogenmaß (...  $2\Pi$ )
- cos Cosinus im Gradmaß (Periode 360°) rcos Cosinus im Bogenmaß (... 2
- tan Tangens im Gradmaß (Periode  $360^{\circ}$ ) rtan Tangens im Bogenmaß (...  $2\Pi$ )
- arcsin Arcus Sinus im Gradmaß
- arccos Arcus Cosinus im Gradmaß
- arctan Arcus Tangens im Gradmaß
- 
- 
- 

delta Änderung gegenüber der letzten Messwertaufnahme sqr Quadratwurzel